# **v1.29\_ SoftWLC -**

## **SoftWLC**

SoftWLC :

 . .

-.

⊕

:

- $\bullet$ 8
- CPU >= 2200MHz
- $\bullet$ >= 35Gb
- 
- $\bullet$ **Ubuntu Server 20.04 LTS / Ubuntu Server 22.04 LTS / Astra Linux Special Edition 1.7.4 ()**

sudo apt update && sudo apt upgrade.

 **1.28 SoftWLC realtek (WEP-200l,WEP/WOP-2L/30L, WEP-1L, WOP-30LS/30L-ex) 2.3.0 , wep-3ax 1.11 . : [v1.29\\_ SoftWLC](https://docs.eltex-co.ru/pages/viewpage.action?pageId=458591650) [Service Desk](https://servicedesk.eltex-co.ru/) [.](https://eltex-co.ru/support/)**

#### Ubuntu Server 20.04 LTS / Ubuntu Server 22.04 LTS

- eltex-softwlc-helper-latest.sh .

vagrant@ubuntu-version:~\$ wget<http://archive.eltex.org/wireless/help/softwlc-latest/eltex-softwlc-helper-latest.sh> --2019-04-29 08:30:24-- <http://archive.eltex.org/wireless/help/softwlc-latest/eltex-softwlc-helper-latest.sh> Resolving archive.eltex.org (archive.eltex.org)... 172.16.0.68 Connecting to archive.eltex.org (archive.eltex.org)|172.16.0.68|:80... connected. HTTP request sent, awaiting response... 200 OK Length: 25615 (25K) [text/x-sh] Saving to: ['eltex-softwlc-helper-latest.sh](http://archive.eltex.org/wireless/help/softwlc-latest/eltex-softwlc-helper-latest.sh)' eltex-softwlc-helper-mos\_1 100%[=====================================>] 25,01K --.-KB/s in 0,02s

2019-04-29 08:30:24 (1,61 MB/s) - ['eltex-softwlc-helper-latest.sh](http://archive.eltex.org/wireless/help/softwlc-latest/eltex-softwlc-helper-latest.sh)' saved [25615/25615]

[eltex-softwlc-helper-latest.sh](http://archive.eltex.org/wireless/help/softwlc-latest/eltex-softwlc-helper-latest.sh) :

vagrant@ubuntu-version:~\$ chmod +x .[/eltex-softwlc-helper-latest.sh](http://archive.eltex.org/wireless/help/softwlc-latest/eltex-softwlc-helper-latest.sh)

vagrant@ubuntu-version:~\$ sudo ./[eltex-softwlc-helper-latest.sh](http://archive.eltex.org/wireless/help/softwlc-latest/eltex-softwlc-helper-latest.sh)

:

:

Installation of Eltex SoftWLC finished URLs of SoftWLC components: Eltex.EMS GUI: http://localhost:8080/ems/jws login: admin password: <empty>

Portal constructor: http://localhost:8080/epadmin login: admin password: password

Wi-Fi customer cabinet: http://localhost:8080/wifi-cab login: admin password: password

.

[-](http://archive.eltex.org/wireless/help/softwlc-latest/eltex-softwlc-helper-astra-latest.sh) . :

:

 . :

## Astra Linux Special Edition 1.7.4 ()

vagrant@astra-version:~\$ wget <http://archive.eltex.org/wireless/help/softwlc-latest/eltex-softwlc-helper-astra-latest.sh> [sudo] password for tester: --2023-03-14 16:37:43-- <http://archive.eltex.org/wireless/help/softwlc-latest/eltex-softwlc-helper-astra-latest.sh> Resolving [archive.eltex.org](http://archive.eltex.org) ([archive.eltex.org\)](http://archive.eltex.org)... 92.125.152.58 Connecting to [archive.eltex.org \(archive.eltex.org](http://archive.eltex.org))|92.125.152.58|:80... connected.

HTTP request sent, awaiting response... 200 OK Length: 73208 (71K) [application/octet-stream]

Saving to: 'eltex-softwlc-helper-astra-latest.sh'

eltex-softwlc-helper-astra-latest.sh 100%

[================================================================================================================== ====================>] 71.49K 340KB/s in 0.2s

.................................................................................

2023-03-14 16:37:43 (340 KB/s) - 'eltex-softwlc-helper-astra-latest.sh' saved [73208/73208]

eltex-softwlc-helper-astra-latest.sh

vagrant@astra-version:~\$ chmod +x ./eltex-softwlc-helper-astra-latest.sh

vagrant@astra-version:~\$ sudo ./eltex-softwlc-helper-astra-latest.sh Installation started for softwlc-1.25, from<http://archive.eltex-co.ru/wireless> Reading package lists... Done Building dependency tree Reading state information... Done wget is already the newest version (1.20.1-1.1). wget set to manually installed. lsb-release is already the newest version (10.2019051400+ci202012021351+astra2). 0 upgraded, 0 newly installed, 0 to remove and 0 not upgraded. Platform : x86\_64 OS distributer ID: astralinux OS distrib code name: 1.7\_x86-64 Repository:<http://archive.eltex-co.ru/wireless> Java vendor: openjdk Setting portal constructor and customer cabinet link addresses.. External IP address has been detected

sudo sed -i 's/ProtectSystem=strict/ProtectSystem=off/g' /lib/systemd/system/tomcat9.service sudo systemctl daemon-reload sudo systemctl restart tomcat9

### EMS

 EMS Java Web Start , Oracle Java. : http://<ip address SoftWLC>:8080/ems/jws/ jnlp. Java Web Start. Oracle Java 17. - [v1.29\\_ EMS Java 17](https://docs.eltex-co.ru/pages/viewpage.action?pageId=458591644)

EMS Java Control Panel .

#### SWLC:

#### [v1.29\\_ SoftWLC](https://docs.eltex-co.ru/pages/viewpage.action?pageId=458590084)

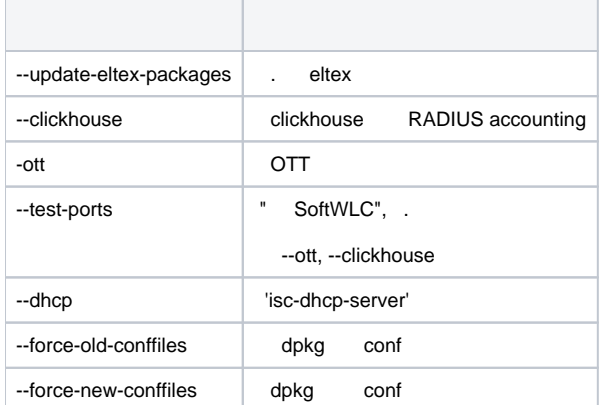